# REMOTE OPERATOR

### INSTRUCTIONS FOR ASAC-0/ASAC-1

Issued on 15/02/17

R. 02

- This manual is integrant and essential to the product. Carefully read the instructions contained herein as they provide important hints for use and maintenance safety.
- This device is to be used only for the purposes it has been designed to. Other uses should be considered
  improper and dangerous. The manufacturer is not responsible for possible damages caused by improper,
  erroneous and irrational uses.
- Elettronica Santerno is responsible for the device in its original setting.
- Any changes to the structure or operating cycle of the device must be performed or authorized by the Engineering Department of Elettronica Santerno.
- Elettronica Santerno assumes no responsibility for the consequences resulting by the use of non-original spareparts.
- Elettronica Santerno reserves the right to make any technical changes to this manual and to the device without prior notice. If printing errors or similar are detected, the corrections will be included in the new releases of the manual.
- The information contained herein is the property of Elettronica Santerno and cannot be reproduced. Elettronica Santerno enforces its rights on the drawings and catalogues according to the law.

### **Contents**

| 1 | Important User Information | 2 |
|---|----------------------------|---|
| 2 | General Description        | 3 |
| 3 | Installation               | 4 |
| 4 | Specifications             | 7 |
| 5 | Operation                  | 8 |
| 6 | 4-20 mA Analog Output      | 9 |
|   | Troubleshooting            |   |

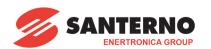

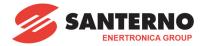

### 1 Important User Information

Observe all necessary safety precautions when controlling the soft starter remotely. Alert personnel that machinery may start without warning.

It is the installer's responsibility to follow all instructions in this manual and to follow correct electrical practice.

Use all internationally recognised standard practice for RS-485 communications when installing and using this equipment.

The information contained in this manual is subject to change at any time and without prior notice. In no event will responsibility or liability be accepted for direct, indirect or consequential damages resulting from the use or application of this equipment.

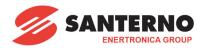

### 2 General Description

The Remote Operator allows remote operation of the soft starter, and offers the following functionality:

- Operational control (Start, Stop, Reset, Quick Stop)
- Starter status monitoring (Ready, Starting, Running, Stopping, Tripped)
- Performance monitoring (motor current, motor temperature)
- Trip code display
- 4-20 mA analog output (motor current)
- Optional RS485 network connection <sup>1</sup>

<sup>1</sup> The Remote Operator can act as a gateway device for connection to an RS485 serial communications network, allowing remote control of a motor using Modbus RTU or standard AP ASCII communications protocol. For further information on Modbus control of a soft starter, please refer to the Modbus Module Instructions.

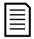

#### NOTE

In order to use the Remote Operator with ASAC starters, a Remote Operator Module or Modbus Module must also be installed.

Remote Operator 3/12

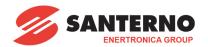

### 3 Installation

This section describes how to install the Remote Operator for basic control and monitoring of a soft starter. The Remote Operator is pre-configured to control a soft starter once control supply power is applied to both devices. For basic operation, no parameter adjustments are required on the Remote Operator or the soft starter.

In order to use the Remote Operator's 4-20 mA analog output to monitor motor current, follow the instructions in the section *4-20 mA Analog Output* on page 9.

### 3.1 Mounting

The Remote Operator is rated IP54 or NEMA 12 <sup>1</sup> when mounted correctly in accordance with these instructions. It is intended for use on the flat surface of a panel, with all external wiring connected from behind the panel.

The Remote Operator is supplied with a mounting bracket and four fasteners. The built-in gasket seal guarantees protection from outside the panel.

Select the panel location of the Remote Operator. The required panel cutout is 92 mm x 92 mm. Place the Remote Operator through the cutout and locate the mounting bracket at the rear of the panel onto the four studs. Use the four fasteners to tighten the mounting bracket up to the rear of the panel.

<sup>1</sup> For use on a flat surface of a NEMA 1 or NEMA 12 enclosure.

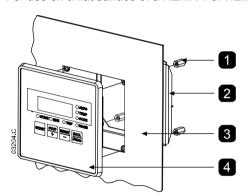

| 1 | 1 Fasteners (x4)                       |  |  |
|---|----------------------------------------|--|--|
| 2 | Mounting bracket                       |  |  |
| 3 | Universal panel cutout (92 mm x 92 mm) |  |  |
| 4 | Remote Operator                        |  |  |

### 3.2 Electrical Connections

The Remote Operator requires a minimum of three electrical connections - the external power supply, the chassis earth and the RS485 Starter port. All external wiring, except the chassis earth (M4 stud provided), is connected to spring operated clamp connector terminals with a maximum wire size of 2.5 mm<sup>2</sup>. No special tools are required.

### 3.2.1 Grounding and Shielding

Twisted pair data cable with earth shield is recommended. The cable shield should be connected to the GND device terminal at both ends and one point of the site protective earth.

### 3.2.2 Termination Resistors

In long cable runs prone to excessive noise interference, termination resistors should be installed between the data lines at both ends of the RS-485 cable. This resistance should match the cable impedance (typically  $120 \Omega$ ). Do not use wire wound resistors.

#### 3.2.3 RS-485 Data Cable Connection

Daisy chain connection is recommended. This is achieved by parallel connections of the data cable at the actual device terminals.

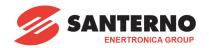

### 3.2.4 Remote Operator RS-485 Network Connection Specifications

Input impedance:  $12 \text{ k}\Omega$ 

Common mode voltage range: - 7 V to + 12 V Input sensitivity: ± 200 mV

Minimum differential output voltage: 1.5 V (with max loading of 54  $\Omega$ )

### 3.3 Soft starter connections

The Remote Operator connects to ASAC soft starters via a Remote Operator Module or Modbus Module.

- 1. Remove control power and mains supply from the soft starter.
- 2. Fully pull out the top and bottom retaining clips on the module.
- 3. Line up the module with the comms port slot.
- 4. Push in the top and bottom retaining clips to secure the module to the starter.
- 5. Apply control power to the soft starter.
- 6. Connect the Remote Operator to the module.
- 7. Apply control voltage to the Remote Operator.

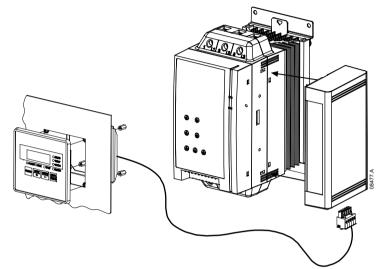

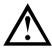

#### **CAUTION**

Remove mains and control voltage from the soft starter before attaching or removing accessories. Failure to do so may damage the equipment.

### 3.3.1 Connection

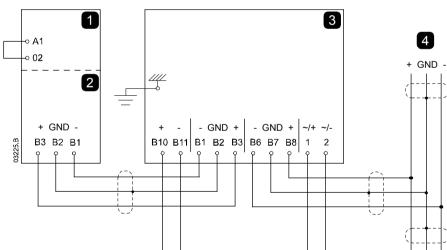

|   | I I                         |   |                                                                         |
|---|-----------------------------|---|-------------------------------------------------------------------------|
| 1 | ASAC                        | 3 | Remote Operator                                                         |
| 2 | Module – RS-485 serial port |   | B10, B11 - 4~20 mA analog output                                        |
|   |                             |   | B1, B2, B3 - RS-485 starter connection                                  |
|   |                             |   | B6, B7, B8 - RS-485 network connection                                  |
|   |                             |   | 1, 2 - Supply voltage (18~30 VAC/VDC)                                   |
|   |                             | 4 | RS-485 Serial communication network connection (Modbus RTU or AP ASCII) |

ASAC: For the Remote Operator to accept fieldbus commands, a link must be fitted across terminals A1-02 on the soft starter.

Remote Operator 5/12

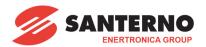

### 3.3.2 Configuration

The DIP switches on the Modbus Module must be set as follows:

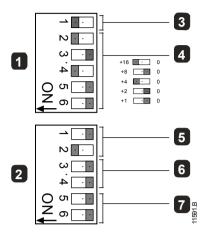

| 1 | DIP Switch A           |  |  |
|---|------------------------|--|--|
| 2 | 2 DIP Switch B         |  |  |
| 3 | Protocol = AP ASCII    |  |  |
| 4 | <b>4</b> Address = 20  |  |  |
| 5 | 5 Baud Rate = 9600     |  |  |
| 6 | 6 Parity = No parity   |  |  |
| 7 | 7 Timeout = No timeout |  |  |

The Remote Operator internal parameters must be set as follows:

Parameter 1 (RS485 network baud rate) = set to match Modbus master

Parameter 2 (RS485 network address) = unique number between 1 ~ 99

Parameter 3 (RS485 network timeout) = set as required

Parameter 4 (RS485 network protocol) = AP ASCII

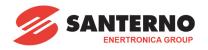

# 4 Specifications

## 4.1 General Technical Data

| Enclosure                                                   |                                                |
|-------------------------------------------------------------|------------------------------------------------|
| Front Panel Height                                          | 120 mm                                         |
| Front Panel Width                                           | 120 mm                                         |
| Inside Panel Depth (when mounted)                           |                                                |
| Panel Cutout                                                | 92 mm <sup>2</sup>                             |
| Weight                                                      | 450 g                                          |
| Power Supply                                                |                                                |
| Voltage                                                     |                                                |
| Consumption                                                 | 100 mA (max - steady state)                    |
| Connection (Terminals 1, 2)                                 |                                                |
| RS485 Serial Network Port (Optional)                        |                                                |
| RS485 Network Interface                                     |                                                |
| Connection (Terminals B6, B7, B8)                           |                                                |
| RS485 Serial Starter Port (Soft Starter Connection)         |                                                |
| RS485 Soft Starter Interface                                | AP ASCII protocol as standard                  |
| Connection (Terminals B1, B2, B3)                           |                                                |
| Analog Output                                               |                                                |
| Motor Current Monitoring Interface                          |                                                |
| Connection (Terminals B10, B11)                             |                                                |
| Sundry                                                      |                                                |
| Enclosure Rating                                            |                                                |
| Pollution Degree                                            |                                                |
| Operating Temperature                                       |                                                |
| Relative Humidity                                           | (                                              |
| This product has been designed as Class A equipment. Use    |                                                |
| cause radio interference, in which case the user may be req | uired to employ additional mitigation methods. |
| Approvals                                                   |                                                |
| CE                                                          |                                                |
| UL / C-UL                                                   | UL 508                                         |

### 4.2 Dimensions

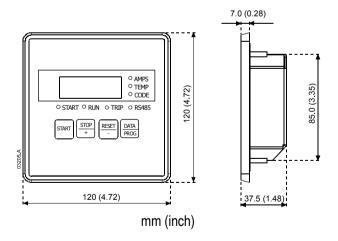

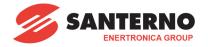

### 5 Operation

### 5.1 Operation

The Remote Operator performs all soft starter functions except programming of the soft starter. The Remote Operator can only be used to program its own parameters.

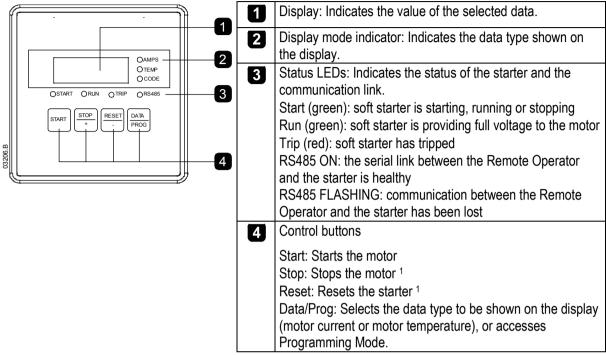

<sup>&</sup>lt;sup>1</sup> Simultaneously pressing the **STOP** and **RESET** buttons initiates a quick stop, which immediately removes voltage from the motor, ignoring any soft stop time set on the starter.

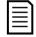

### **NOTE**

Motor current and motor temperature information is only available from ASAC-1 starters. If connected to a ASAC-0 open loop soft starter, the display will show 2222 instead of motor current and 1.11 instead of motor temperature.

### 5.2 Trip Codes

If the soft starter trips, the CODE and TRIP LEDs illuminate and the relevant trip code is reported on the Remote Operator display.

| Code | Description                                        |
|------|----------------------------------------------------|
| 1-1  | Excess start time                                  |
| 1-2  | Motor overload                                     |
| 1-3  | Motor thermistor                                   |
| 1-4  | Current imbalance                                  |
| 1-5  | Frequency                                          |
| 1-6  | Phase sequence                                     |
| 1-8  | Power circuit                                      |
| 1-b  | Bypass overload                                    |
| 1-C  | Communications failure between module and starter  |
| 1-H  | Forced communications trip from the network master |

8/12

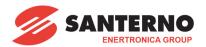

### 6 4-20 mA Analog Output

#### 6.1 Overview

The Remote Operator has a 4-20 mA analog output for monitoring motor current. The 4-20 mA output is available on terminals B10, B11.

The analog output signal spans from 4 mA when the motor current is zero (when the soft starter is not running) to 20 mA when the motor current is 125% of the Motor FLC setting in the Remote Operator (parameter 6).

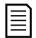

#### NOTE

The 4-20 mA output only operates when the Remote Operator is connected to ASAC-1 soft starters.

### 6.2 Calibration

The Remote Operator Motor FLC parameter (parameter 6) must be adjusted to match the Motor FLC setting in the soft starter.

The lower end of the analog output signal can be calibrated using the Remote Operator Analog Output 4 mA Offset parameter (parameter 7). This is set to give a 4 mA output signal when the motor current is zero.

The 4-20 mA analog output has an accuracy of  $\pm 10\%$ . It is not designed for process signal control and should only be used for motor current monitoring and metering.

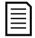

#### NOTE

The analog output uses only one Motor FLC setting. This function is not suitable for applications using two motor parameter sets.

### 6.3 Programming

When the 4-20 mA output is being used, the Remote Operator's Motor FLC and Analog Output 4 mA Offset parameters (Parameters 6 and 7) must be set appropriately (see *Calibration*). Programming can only be carried out while the soft starter is not running.

#### 6.3.1 Programming Procedure

- To enter Programming Mode, hold down the Data/Prog pushbutton for four seconds. The default value of the first parameter will be displayed.
- 2. Use the Data/Prog pushbutton to advance to the next parameter.
- 3. Use the Stop and Reset pushbuttons to adjust parameter values.

Programming Mode closes when the Data/Prog pushbutton is pressed after parameter 9.

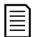

#### noti

There is a 20 second timeout when the Remote Operator is in Programming Mode. Programming Mode will automatically close if no input is registered for 20 seconds. Any changes already made will be saved.

Remote Operator 9/12

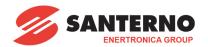

### 6.3.2 Programmable Parameters

The Remote Operator offers the following programmable parameters:

Parameters 1 to 5 only apply when the Remote Operator is being used as a Modbus or AP ASCII network gateway.

| Parameter<br>Number | Description      | Default<br>Setting | Adjustable Range                                                 |
|---------------------|------------------|--------------------|------------------------------------------------------------------|
| 1                   | RS485 network    | 4                  | 2 = 2400 baud                                                    |
|                     | baud rate        | (9600 baud)        | 3 = 4800 baud                                                    |
|                     |                  |                    | 4 = 9600 baud                                                    |
|                     |                  |                    | 5 = 19200 baud                                                   |
|                     |                  |                    | 6 = 38400 baud                                                   |
| 2                   | RS485 network    | 20                 | 1 to 99                                                          |
|                     | satellite        |                    |                                                                  |
|                     | address          |                    |                                                                  |
| 3                   | RS485 network    |                    | 0 to 100 seconds                                                 |
|                     | timeout          | (= off)            |                                                                  |
| 4                   | RS485 network    | 1                  | 1 = AP ASCII protocol                                            |
|                     | protocol         | ,                  | 2 = Modbus RTU protocol                                          |
| 5                   | Modbus           | 0                  | 0 = no parity                                                    |
|                     | protocol parity  | (no parity)        | 1 = odd parity                                                   |
|                     |                  |                    | 2 = even parity                                                  |
|                     |                  |                    | 3 = 10-bit transmission                                          |
| 6                   | Motor FLC (A)    | 10                 | 1 to 2868                                                        |
| 7                   | Analog output    | 100                | 80 to 120                                                        |
|                     | 4 mA offset (%)  |                    |                                                                  |
| 8                   | Start, Stop,     | 0                  | 0 = Remote Operator and Network start, stop, quick stop function |
|                     | Quick stop       |                    | enabled.                                                         |
|                     | function disable |                    | 1 = Remote Operator start, stop, quick stop function enabled.    |
|                     |                  |                    | Network start, stop, quick stop function disabled. <sup>2</sup>  |
|                     |                  |                    | 2 = Remote Operator start, stop, quick stop function disabled.   |
|                     |                  |                    | Network start, stop, quick stop function enabled. 1              |
|                     |                  |                    | 3 = Remote Operator start, stop, quick stop function disabled.   |
|                     |                  |                    | Network start, stop, quick stop function disabled. 1, 2          |
| 9                   | Reserved         | 0                  | 0 = off (default)                                                |

<sup>&</sup>lt;sup>1</sup> Remote Operator Reset pushbutton is always enabled.

<sup>&</sup>lt;sup>2</sup> RS485 Network reset and forced communication trip functions are always enabled.

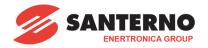

# 7 Troubleshooting

# 7.1 General Faults

| Display Indication                            | Problem                                                                                        | Possible Solution                                                                                                    |
|-----------------------------------------------|------------------------------------------------------------------------------------------------|----------------------------------------------------------------------------------------------------|
| No display                                    | No control voltage                                                                             | Check that correct voltage is present at terminals 1, 2.                                                                                                    |
| AMPS or TEMP<br>LED flashing                  | Soft starter in restart delay mode                                                             | Wait for the restart delay (programmed in the soft starter) to elapse.                                                                                                    |
| Four dashes on display and RS485 LED flashing | The Remote Operator has detected a loss of communication on the RS485 link to the soft starter | Verify and solve the cause for loss of communication.  If communication is restored before the soft starter trips, the display will return to active status and the RS485 LED will illuminate. If communication is restored after the soft starter has tripped, the display will indicate the trip code. Use the Reset button to reset the soft starter fault. |
| -                                             | Incorrect or no 4-20 mA analog output signal                                                   | <ul> <li>Check the correct voltage is present at terminals 1, 2.</li> <li>Check that correct polarity is used at terminals B10, B11.</li> <li>Check that the Motor FLC, Analog Output 4 mA Offset and Current ÷ 10 parameters are set correctly.</li> </ul>                                                                                                    |
| -                                             | The motor cannot be started                                                                    | <ul> <li>Check that control voltage is connected to the soft starter.</li> <li>Check that terminals A1-02 on the ASAC soft starter are linked.</li> <li>Parameter 8 on the Remote Operator must be set to 0 or 1.</li> </ul>                                                                                                    |

Remote Operator 11/12

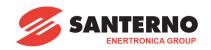

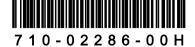

12/12 Remote Operator